## **Challenge Runner App- Apple Version**

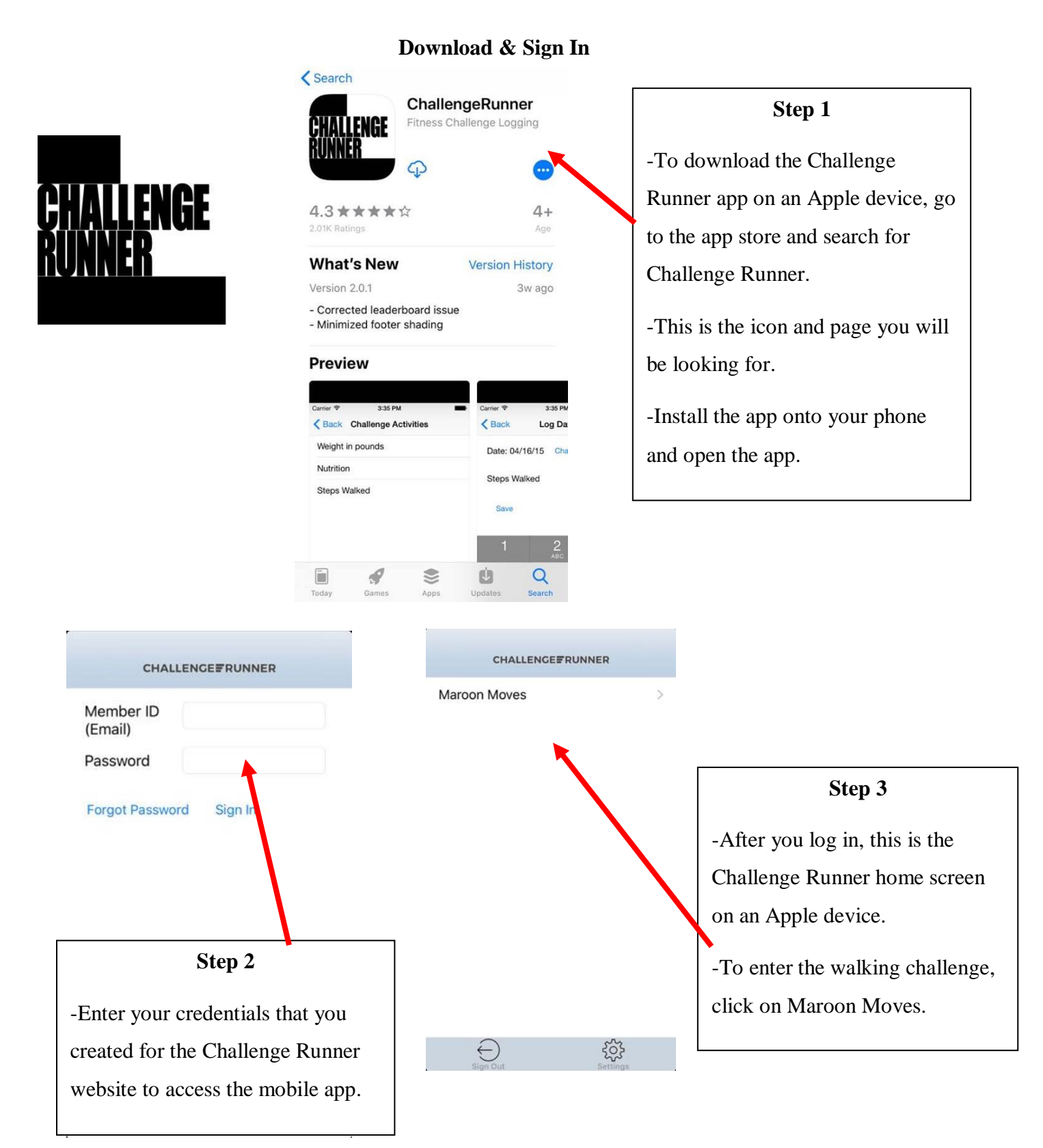

# **Overview of App**

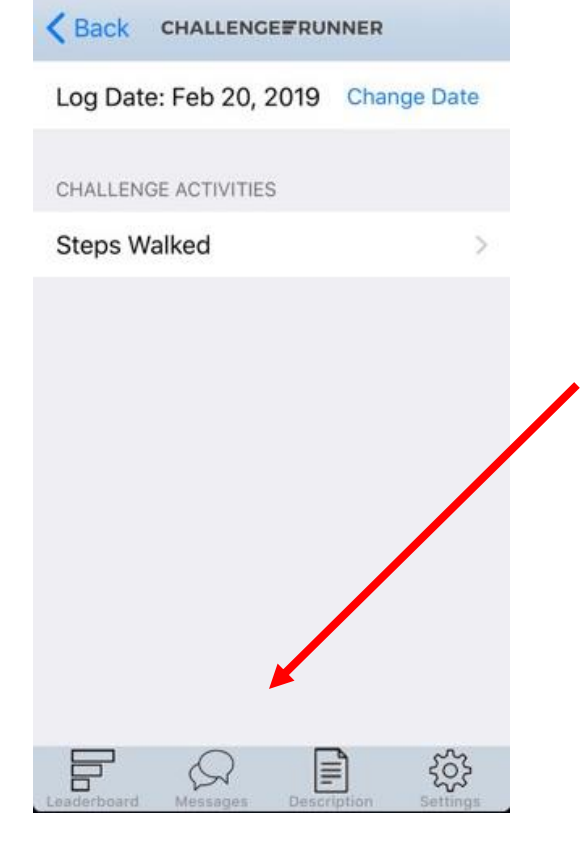

You can do a few different things from this page such as enter steps, view the leaderboard, or send the administrator a message by selecting an icon from the menu on the bottom row.

#### **How to Enter Step Manually**

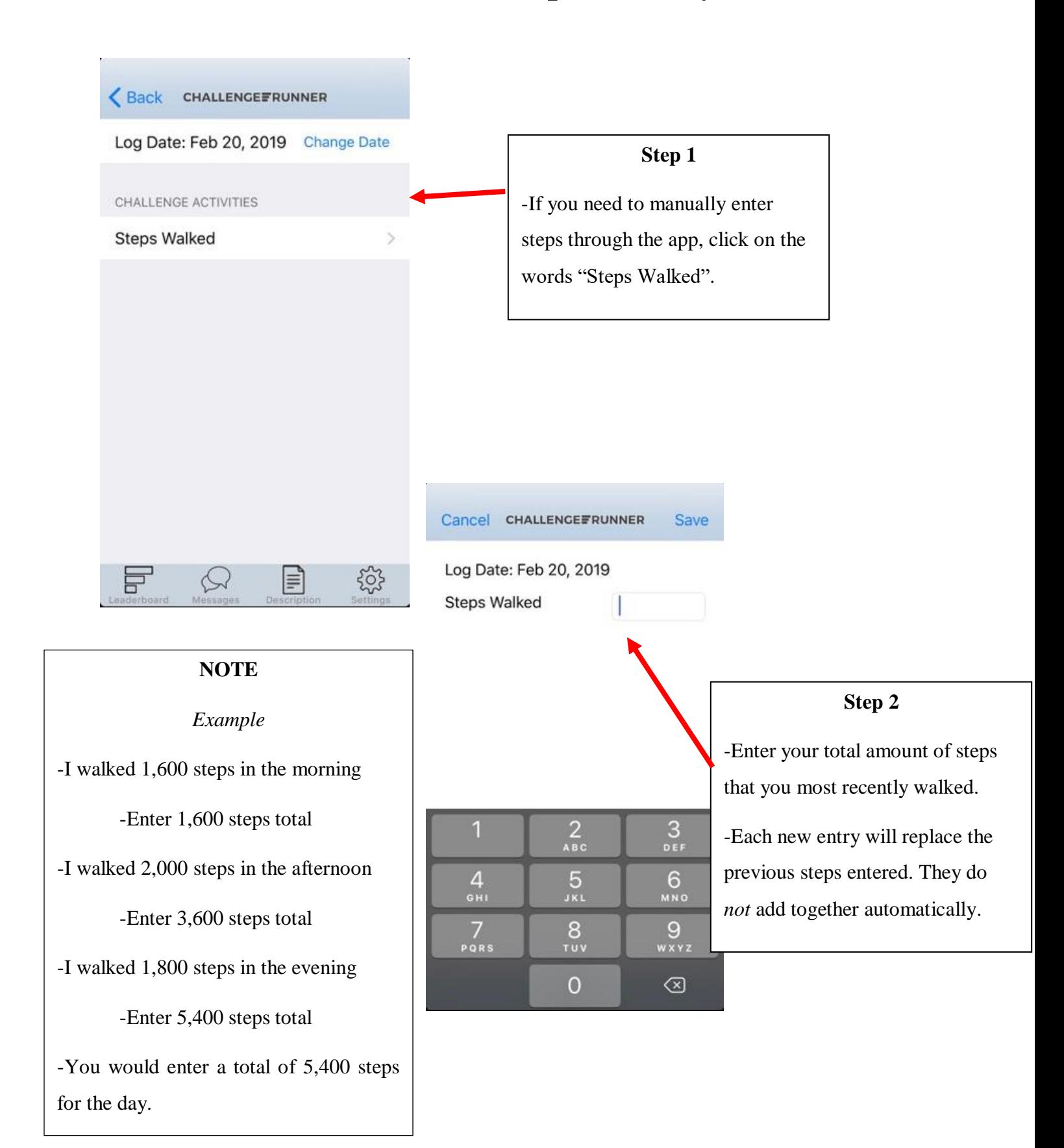

#### **How to View the Leaderboard**

Back CHALLENGEFRUNNER Log Date: Feb 20, 2019 Change Date CHALLENGE ACTIVITIES **Steps Walked** 503 目  $\sim$ F

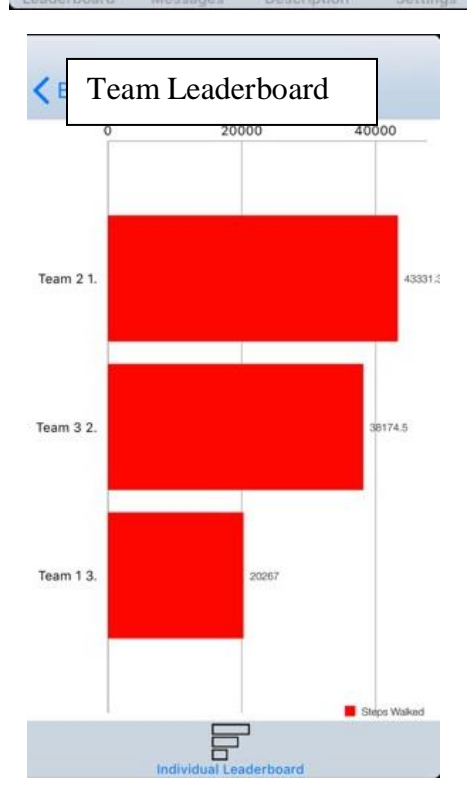

#### **Step 1**

-If you would like to view the leaderboard go to the home screen and click on the leaderboard icon

-There is a team leaderboard and an individual leader board.

-To switch between the two, please click on the opposite leaderboard at the bottom of the leaderboard screen.

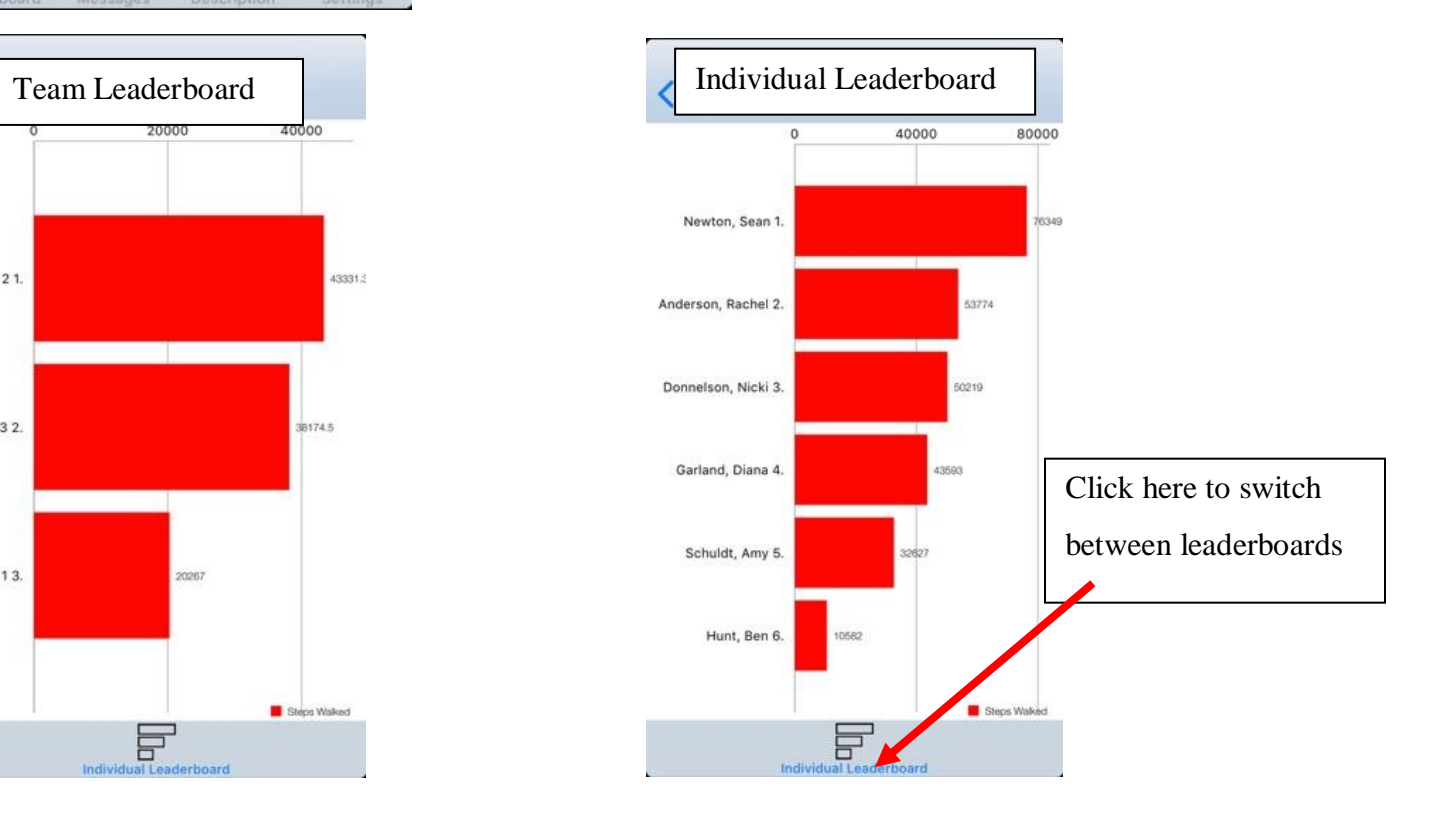

### **Messaging**

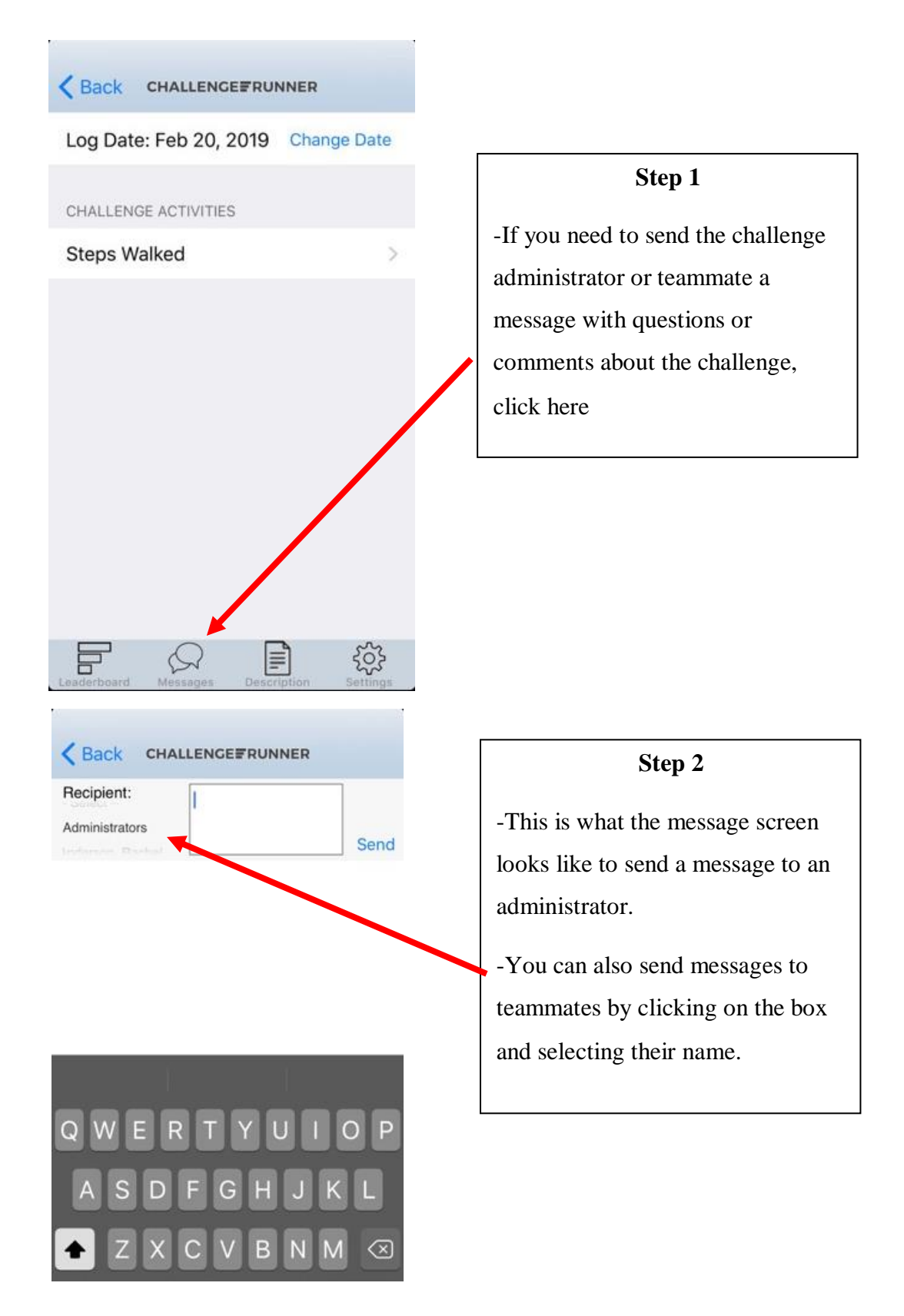